January 23, 2023

# Stormwater Phosphorus Load and BMP Tracking in Brookline

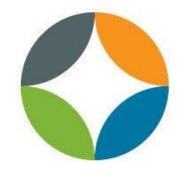

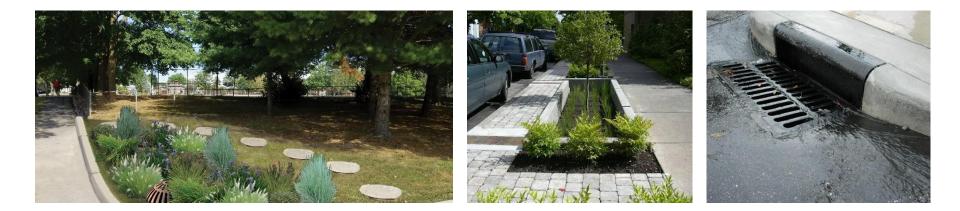

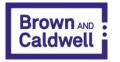

Stephanie Alimena, PE SAlimena@BrwnCald.com Sam Downes, CSM SDownes@Brooklinema.gov Matt Davis, PE MDavis@BrwnCald.com

#### Agenda

- Regulatory Background
- BMP Tracking Data Requirements
- Brookline's Process
- Framework for an Online Portal

### **Regulatory Background**

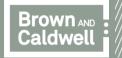

### **MS4 Permit BMP Tracking**

- Appendix F phosphorus TMDL
  - Charles River, Lakes and Ponds
- Tracking phosphorus
  - BMPs
  - New development / redevelopment

MA MS4 General Permit

| United States Environmental Protection Agency (EPA)     |
|---------------------------------------------------------|
| National Pollutant Discharge Elimination System (NPDES) |
| GENERAL PERMITS FOR STORMWATER DISCHARGES FROM          |
| SMALL MUNICIPAL SEPARATE STORM SEWER SYSTEMS            |
| IN MASSACHUSETTS                                        |
| (as modified)                                           |
|                                                         |

#### AUTHORIZATION TO DISCHARGE UNDER THE NATIONAL POLLUTANT DISCHARGE ELIMINATION SYSTEM

| In compliance with the provisions of the Clean Water Act (CWA), as amended (33 U.S.C. §1251 <i>et seq.</i> ), and the Massachusetts Clean Waters Act, as amended (M.G.L. Chap.21 §§ 26-53), any operator of a small municipal separate storm sewer system whose system: |
|----------------------------------------------------------------------------------------------------|
|                                                                                                    |

- Is located in the areas described in part 1.1;
- Is eligible for coverage under part 1.2 and part 1.9; and
- Submits a complete and accurate Notice of Intent in accordance with part 1.7 of this permit and EPA issues a written authorization

is authorized to discharge in accordance with the conditions and the requirements set forth herein.

The following appendices are also included as part of these permits:Appendix A -Definitions, Abbreviations, and Acronyms;Appendix B -Standard permit conditions applicable to all authorized discharges;Appendix C -Endangered Species Act Eligibility Guidance;Appendix D -National Historic Preservation Act Eligibility Guidance;Appendix E -Information required for the Notice of Intent (NOI);Appendix F -Requirements for MA Small MS4s Subject to Approved TMDLs;

| 1-5 years after 5-10 years after 10-15 years after 15-20 years after |
|----------------------------------------------------------------------|
| permit effective permit effective permit effective permit effective  |
| date date date date                                                  |
| Create Phase 1 Implement Phase 1                                     |
| Plan Plan                                                            |
| Create Phase 2 Implement Phase 2                                     |
| Plan Plan                                                            |
| Create Phase 3 Implement Phase                                       |
| Plan 3 Plan                                                          |

#### **Costs to Comply with Appendix F**

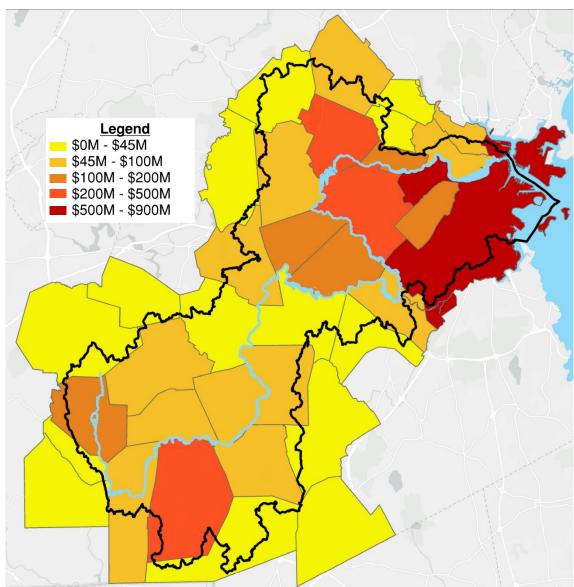

- Assumes \$100,000 per pound phosphorus removed
- Assumes 10% of phosphorus reduction target is met through non-structural BMPs
- Cost of non-structural BMPs is not included in the figure

### **BMPs on Public Property**

 Limited public land availability

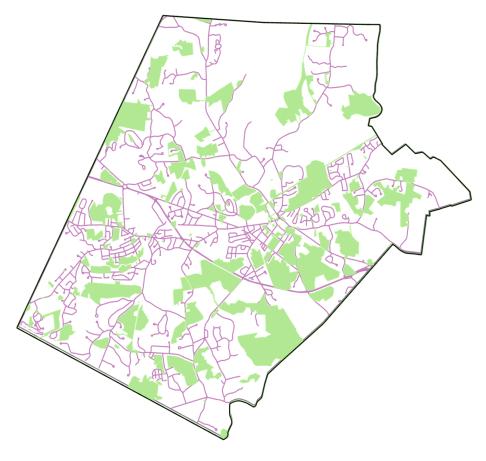

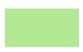

Public Right of Way / Parking Lots

Municipally-owned/operated properties

### **Leveraging Private Property**

- Availability of private land
- Data management needs

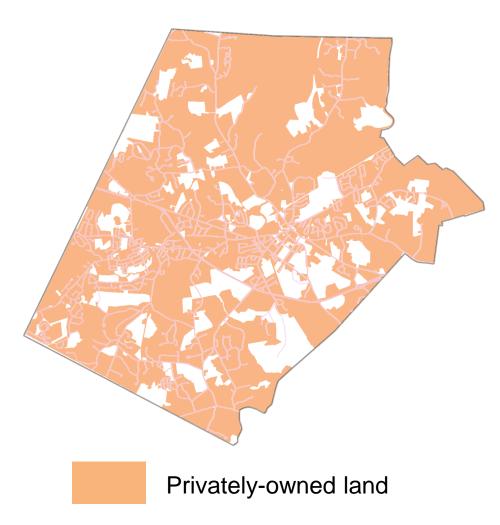

#### Land Redevelopment Tracking

<u>Performance Evaluation</u> – The permittee shall evaluate the effectiveness of the PCP by tracking the phosphorus reductions achieved through implementation of structural and non-structural BMPs<sup>6</sup> and tracking increases resulting from development. Phosphorus reductions shall be calculated consistent with Attachment 2 to Appendix F (non-structural BMP performance) and Attachment 3 to Appendix F (structural BMP performance) for all BMPs implemented to date. Phosphorus export increases since 2005 due to development shall be calculated consistent with Attachment 1 to Appendix F. Phosphorus loading increases and reductions in unit of mass/yr shall be added or subtracted from the applicable Baseline Phosphorus Load given in Table F-2 or Table F-3 depending on the Scope of PCP chosen to estimate the yearly phosphorous export rate from the PCP Area. The permittee shall also include all information required in part I.2 of this Appendix in each performance evaluation. Performance evaluations will be included as part of each permittee's annual report as required by part 4.4 of the Permit.

#### Land Redevelopment Tracking

What increases phosphorus loads?

- Changes in land use type
- Changes in impervious cover

in unit of many/yr shall be added or subtracted from the applicable Baseline Phosphorus Load given in Table F-2 or Table F-3 depending on the Scope of PCP chosen to estimate the yearly phosphorous export rate from the PCP Area. The permittee shall also include all information required in part L2 of this Appendix in each performance evaluation. Performance evaluations will be included as part of each permittee's annual report as required by part 4.4 of the Permit.

#### **Data Requirements**

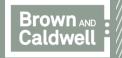

#### **Process Overview**

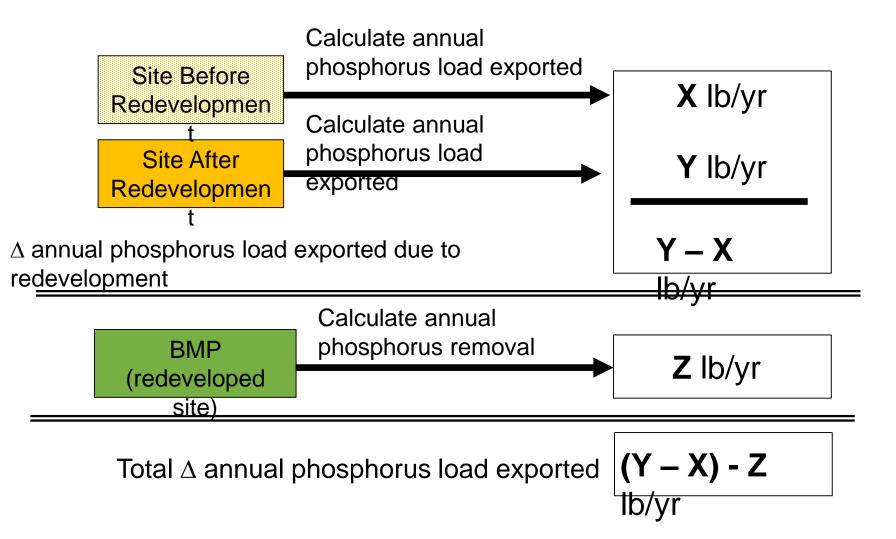

#### How to Perform Each of the Steps?

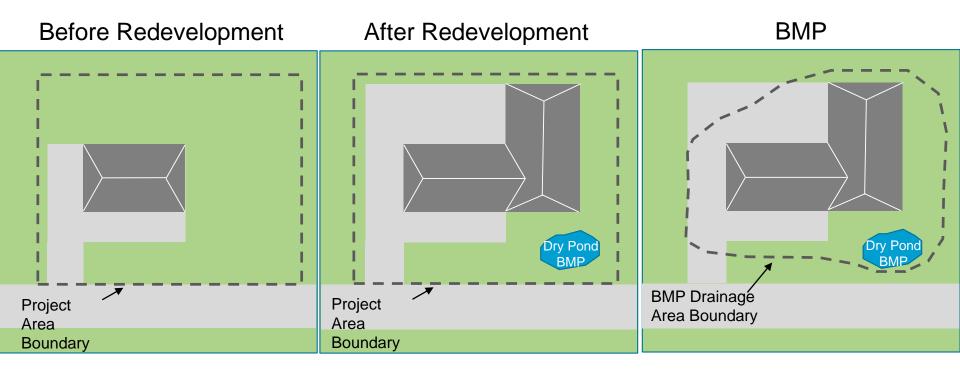

#### Calculate Annual Phosphorus Load Exported Before Redevelopment Fill in this column

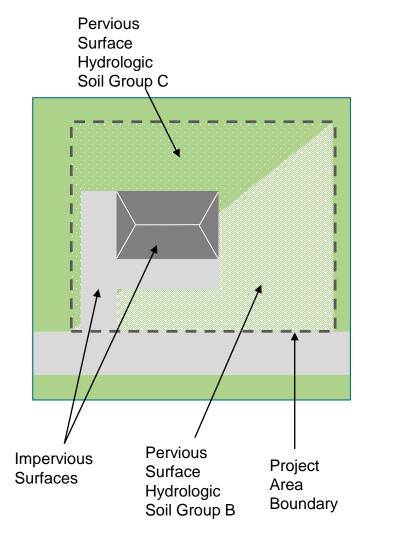

| Fill in this column             | n    |            |          |
|---------------------------------|------|------------|----------|
| using areas                     |      |            |          |
| within Project<br>Boundary      | Land |            | Annual P |
|                                 | Area | PLER       | Export   |
| Category                        | (ac) | (lb/ac/yr) | (lb/yr)  |
| Directly Connected Impervious A |      |            |          |
| Commercial                      | 0.2  | 1.78       | 0.36     |
| Industrial                      | 0.2  | 1.78       | 0.00     |
| High-density residential        | 0    | 2.32       | 0.00     |
| Medium-density residential      | 0    | 1.96       | 0.00     |
| Low-density residential         | 0    | 1.52       | 0.00     |
| Highway                         | 0    | 1.34       | 0.00     |
| Forest                          | 0    | 1.52       | 0.00     |
| Open land                       | 0    | 1.52       | 0.00     |
| Agriculture                     | 0    | 1.52       | 0.00     |
| Pervious Area                   |      |            |          |
| HSG A                           | 0    | 0.04       | 0.00     |
| HSG B                           | 0.4  | 0.18       | 0.07     |
| HSG C                           | 0.4  | 0.36       | 0.14     |
| HSG C/D                         | 0    | 0.46       | 0.00     |
| HSG D                           | 0    | 0.54       | 0.00     |
| HSG Unknown                     | 0    | 0.36       | 0.00     |
| Total                           | 1.0  |            | 0.57     |

Brown and Caldwell

Values from 2016 Massachusetts MS4 General Permit, Appendix F, Attachment 3, Table – 3-1

#### Calculate Annual Phosphorus Load Exported After Redevelopment Fill in this column

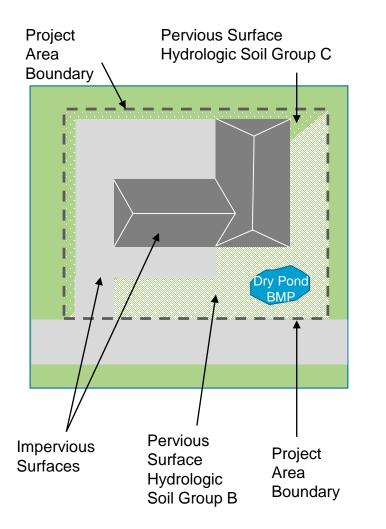

| Fill in this column                  | 1        |           |          |
|--------------------------------------|----------|-----------|----------|
| using areas<br>within Project        | <b>—</b> |           |          |
| Boundary                             | Land     | PLER      | Annual P |
|                                      | Area     | (lb/ac/yr | Export   |
| Category                             | (ac)     | )         | (lb/yr)  |
| <b>Directly Connected Impervious</b> | Area     |           |          |
| Commercial                           | 0.6      | 1.78      | 1.07     |
| Industrial                           | 0        | 1.78      | 0.00     |
| High-density residential             | 0        | 2.32      | 0.00     |
| Medium-density residential           | 0        | 1.96      | 0.00     |
| Low-density residential              | 0        | 1.52      | 0.00     |
| Highway                              | 0        | 1.34      | 0.00     |
| Forest                               | 0        | 1.52      | 0.00     |
| Open land                            | 0        | 1.52      | 0.00     |
| Agriculture                          | 0        | 1.52      | 0.00     |
| Pervious Area                        |          |           |          |
| HSG A                                | 0        | 0.04      | 0.00     |
| HSG B                                | 0.35     | 0.18      | 0.06     |
| HSG C                                | 0.05     | 0.36      | 0.02     |
| HSG C/D                              | 0        | 0.46      | 0.00     |
| HSG D                                | 0        | 0.54      | 0.00     |
| HSG Unknown                          | 0        | 0.36      | 0.00     |
| Total                                | 1.0      |           | 1.15     |
|                                      |          | <b>≜</b>  |          |

Brown and Caldwell

Values from 2016 Massachusetts MS4 General Permit, Appendix F, Attachment 3, Table – 3-1

## Change in Annual Phosphorus Load due to Redevelopment

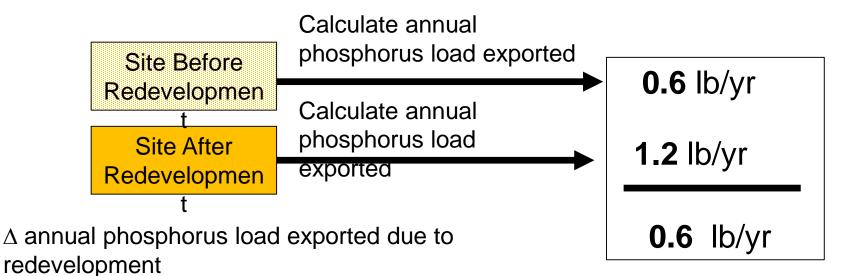

#### **Calculate Annual Phosphorus to the BMP**

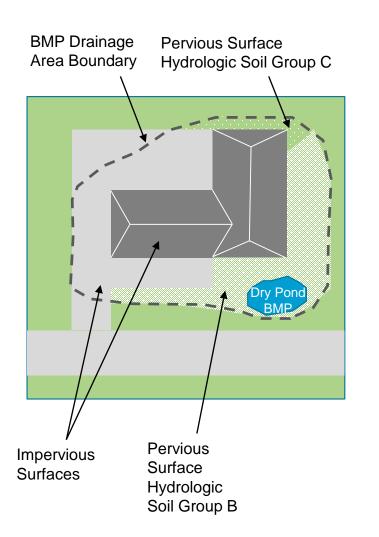

| Fill in this column           |         |           |          |
|-------------------------------|---------|-----------|----------|
| using areas<br>within BMP     | <b></b> |           |          |
| Drainage Area                 | Land    | PLER      | Annual P |
|                               | Area    | (lb/ac/yr | Export   |
| Category                      | (ac)    | )         | (lb/yr)  |
| Directly Connected Impervious |         |           |          |
| Commercial                    | 0.5     | 1.78      | 0.89     |
| Industrial                    | 0       | 1.78      | 0.00     |
| High-density residential      | 0       | 2.32      | 0.00     |
| Medium-density residential    | 0       | 1.96      | 0.00     |
| Low-density residential       | 0       | 1.52      | 0.00     |
| Highway                       | 0       | 1.34      | 0.00     |
| Forest                        | 0       | 1.52      | 0.00     |
| Open land                     | 0       | 1.52      | 0.00     |
| Agriculture                   | 0       | 1.52      | 0.00     |
| Pervious Area                 |         |           |          |
| HSG A                         | 0       | 0.04      | 0.00     |
| HSG B                         | 0.2     | 0.18      | 0.04     |
| HSG C                         | 0.05    | 0.36      | 0.02     |
| HSG C/D                       | 0       | 0.46      | 0.00     |
| HSG D                         | 0       | 0.54      | 0.00     |
| HSG Unknown                   | 0       | 0.36      | 0.00     |
| Total                         | 0.8     |           | 0.94     |

Values from 2016 Massachusetts MS4 General Permit, Appendix F, Attachment 3, Table —

Brown and Caldwell 3-1

#### **Calculate Phosphorus Removal by BMP**

#### Figure 3- 19: BMP Performance Curve: Dry Pond

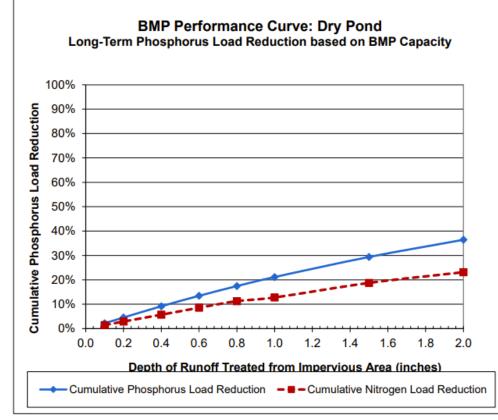

2016 Massachusetts MS4 Permit Appendix F, Attachment 3 Methodologies

- Calculate runoff
- Determine treatment volume of dry pond
- Calculate treatment
  efficiency
- Note: Data needed to estimate treatment efficiency depends upon BMP type

Treatment efficiency = 20%Annual phosphorus removed = treatment efficiency x phosphorus load =  $0.2 \times 0.94$  lb/yr = 0.19 lb/yr

#### Example

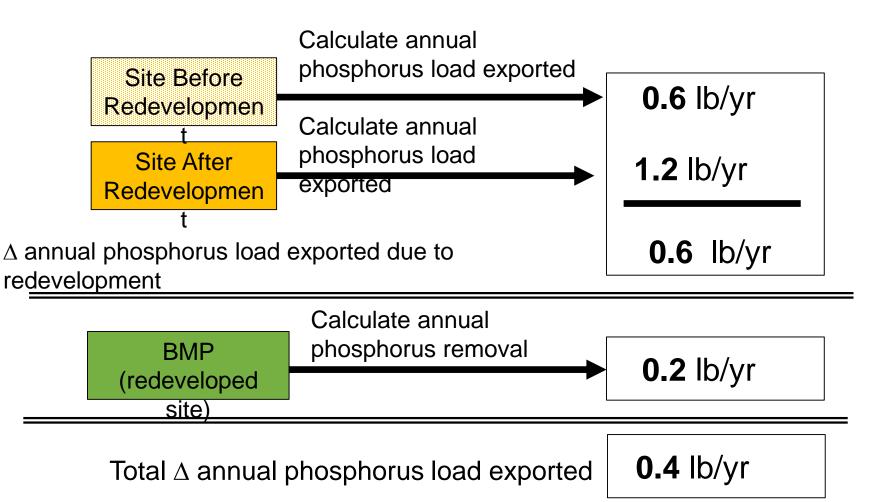

#### **Mechanisms to Receive Data**

- Enforcement Authority
- Site Plan Review
  - Data calculated by Town
  - Data calculated by Developers
- Stormwater Utilities

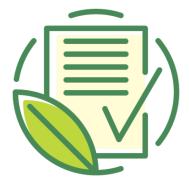

#### SITE PLAN REVIEW CHECKLIST

| Property located at       | t:                |            |               |
|---------------------------|-------------------|------------|---------------|
|                           | (Number)          | (Street)   | (Block & Lot) |
| <b>Owner's Informati</b>  | on:               |            |               |
| <b>Applicant's Inform</b> | nation:           |            |               |
| Engineer/Surveyor         | s's Information:  |            |               |
| Person(s) responsil       | ble for completin | checklist: |               |

**Instructions:** This Site Plan Review Checklist shall be completed and submitted with each new water, sewer, and drain permit application. Applicants shall provide all supporting documentation with each submittal. Please select all applicable items by checking "Yes" or "No". If item is "Not Required (NR)" or "Not Applicable (NA)" record in comment section with explanation. Explanations may be submitted on separate sheets if needed.

| Item Description of Site Plan Requirement |                                                              | "Yes" | "No" | Comments |
|-------------------------------------------|--------------------------------------------------------------|-------|------|----------|
| Ger                                       | eral:                                                        |       |      |          |
| 1                                         | Original signed, dated, and stamped site plan by PE and PLS  |       |      |          |
| 2                                         | Use 24"x36" sheet at scale 1"=10' or 1"=20' with North Arrow |       |      |          |

#### What Tracking Tools are Available?

- File Management Systems/Databases
- GIS/System Mapping
- Asset Management Software
- Data management for calculations (BATT)

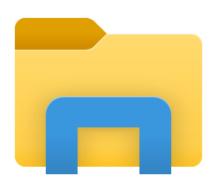

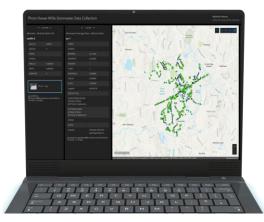

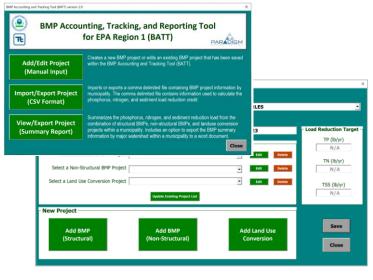

File Storage / Document Linking BMP Inventory: GIS / Databases / Asset Management Software

Logging and reporting BMP Data: BATT

#### **Brookline's Methodology**

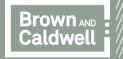

## Case Study: Brookline's Site Plan Approval Process

- Magnitude of phosphorus removal for municipalities
  - Credit for public & private development/redevelopment
- Site plan checklist & approval process
  - Accela Portal and departments involvement
- Data management difficulties and challenges
  - Project timelines are long
  - Project closeout requirements and outstanding submissions
  - HydroCAD files, BATT tool
  - Demand on staff to follow project changes and make updates

## Case Study: Brookline's Site Plan Approval Process

- Future strategies for phosphorus tracking
- Spreadsheet vs automation
  - Offload data input onto developers who already input data as part of the site plan review process
  - Create a singular location for all required documents and information to live
  - Tracks project process, transparency for both parties in terms of outstanding tasks, & permits updates as the project progresses

### How is this Data Used?

- Permit compliance
  - Nutrient credits
  - Changes due to development
  - Operation and maintenance
- Municipality data management

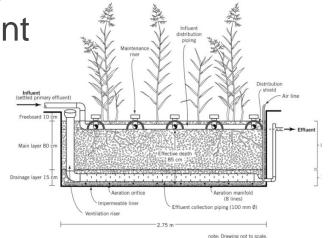

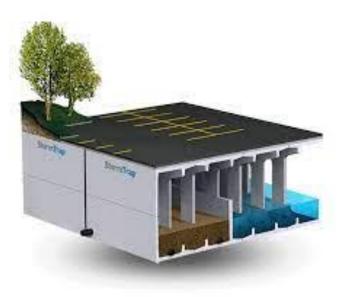

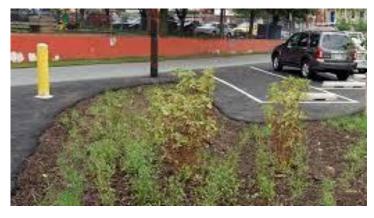

# Creating an Online Nutrient Tracking Portal

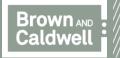

### **Nutrient Tracking Web Portal Initiative**

- Working with MassDEP and others to secure funding
- Web portal would be central repository for phosphorus tracking
  - Communities
  - Developers
- Eliminate burden of GIS analysis and loading calculations
- Work with EPA to validate calculations and reporting formats
- Updates made to GIS data (impervious area, land use) by redevelopment projects would be available to
   Communities

### **Nutrient Tracking Portal – Home Page**

Stormwater Nutrient Tracking Portal Projects in the City of Waltham, MA

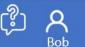

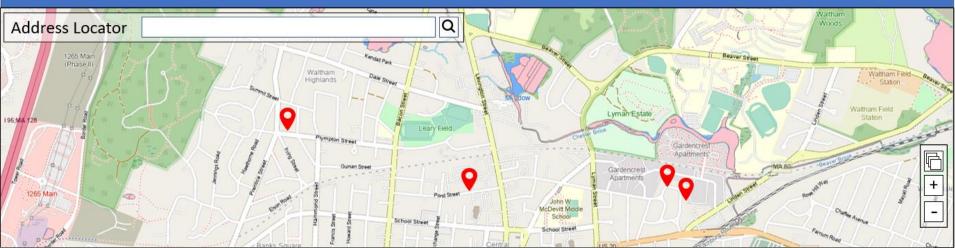

| Name                                 | Address               | Author | Туре             | Submission<br>Date | Project Completion<br>Date | ∆ Phosphorus<br>(lb/yr) | ∆ Nitrogen<br>(lb/yr) |     |
|--------------------------------------|-----------------------|--------|------------------|--------------------|----------------------------|-------------------------|-----------------------|-----|
|                                      |                       |        |                  |                    |                            |                         |                       |     |
|                                      |                       |        |                  |                    |                            |                         |                       |     |
|                                      |                       |        |                  |                    |                            |                         |                       |     |
|                                      |                       |        |                  |                    |                            |                         |                       | ▼   |
| Only display projects authored by me |                       |        |                  |                    |                            |                         |                       |     |
| Create new project                   | View selected project | Remove | d selected proje | ect                |                            |                         |                       |     |
| Export table to Excel                | Export GIS data       | Ехро   | rt EPA Reports   |                    |                            |                         |                       | - 1 |

\$

#### **Nutrient Tracking Portal - Wizard**

Stormwater Nutrient Tracking Portal Project Creation Wizard

Ŷ

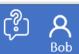

### Is this a development/redevelopment project?

Yes No

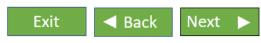

### **Nutrient Tracking Portal - Wizard**

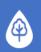

Stormwater Nutrient Tracking Portal Project Creation Wizard

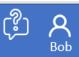

The land use for the site is shown in the map for pre-project conditions. Is it correct?

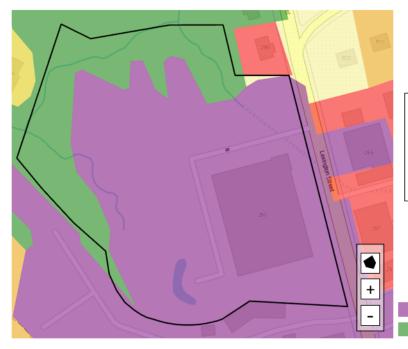

If not, please update the map by drawing the correct land uses on the map.

| Please select the type of  |
|----------------------------|
| land use you would like to |
| add to the man             |

Industrial Forested

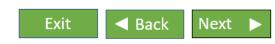

Commercial

#### **Connecting Inputs to Regulatory and Other Needs**

Site Plan Review – request data from developers

Developer inputs project information in guided process

Online portal for municipal tracking

Automated calculations for MS4 compliance

#### How can you get involved?

- We want to hear from you!
  - How would this tool benefit your department?
  - What features would make this most useful?

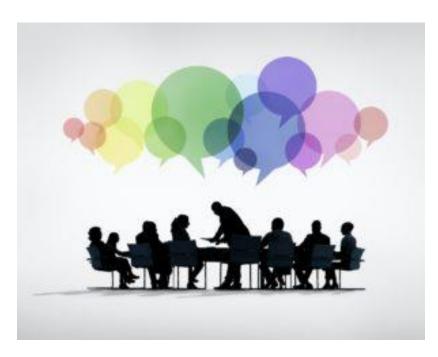

Get in touch

- Stephanie Alimena, salimena@brwncald.com
- Matt Davis, mdavis@brwncald.com

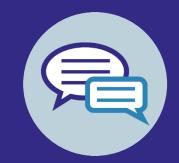

### Thank you. Questions?

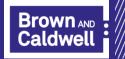

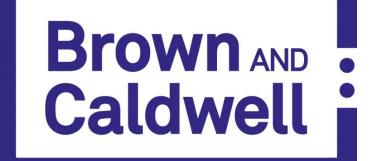